**СОГЛАСОВАНО** Начальник ГЦИ СИ «Воентест» 32 ГНИЙЙ МО РФ  $\hat{C}^{\ast}$ ITECT s2 tii i **К**ро. Кузин A  $9$ m 06 **2006 г.**

# **ИНСТРУКЦИЯ Преобразователь измерительный ИПКЭ-3**

**Методика поверки ТЛИЯ.413431.001 ДЛ-ЛУ**

> **г. Москва 2006 г.**

1 Общие указания и операции поверки.

1.1 Настоящая методика поверки распространяется на преобразователи измерительные ИПКЭ-3 ТЛИЯ.413431.001 (далее - преобразователи ИПКЭ-3) и устанавливает методику первичной и периодической поверки.

Изменения в настоящую методику поверки допускается вносить только после их экспертизы организацией, согласующей данную методику.

1.2 Первичная поверка преобразователя ИПКЭ-3 осуществляется при выпуске изделия на предприятии-изготовителе в соответствии с настоящей инструкцией.

1.3 Периодическая поверка в эксплуатации осуществляется один раз в год в соответствии с настоящей инструкцией.

1.4 При проведении поверки должны быть выполнены операции:

1) внешний осмотр;

2) опробование (при проведении первичной поверки);

3) определение основной погрешности канала измерения объемной доли кислорода.

2 Средства поверки.

 $\sim$ 

2.1 При проведении поверки должны применяться средства измерений, указанные в таблице 2.1.

2.2 Допускается использование других средств поверки и принадлежностей, удовлетворяющих по своим характеристикам требованиям настоящей методики.

2.3 Средства измерений должны быть поверены и иметь действующий документ о поверке.

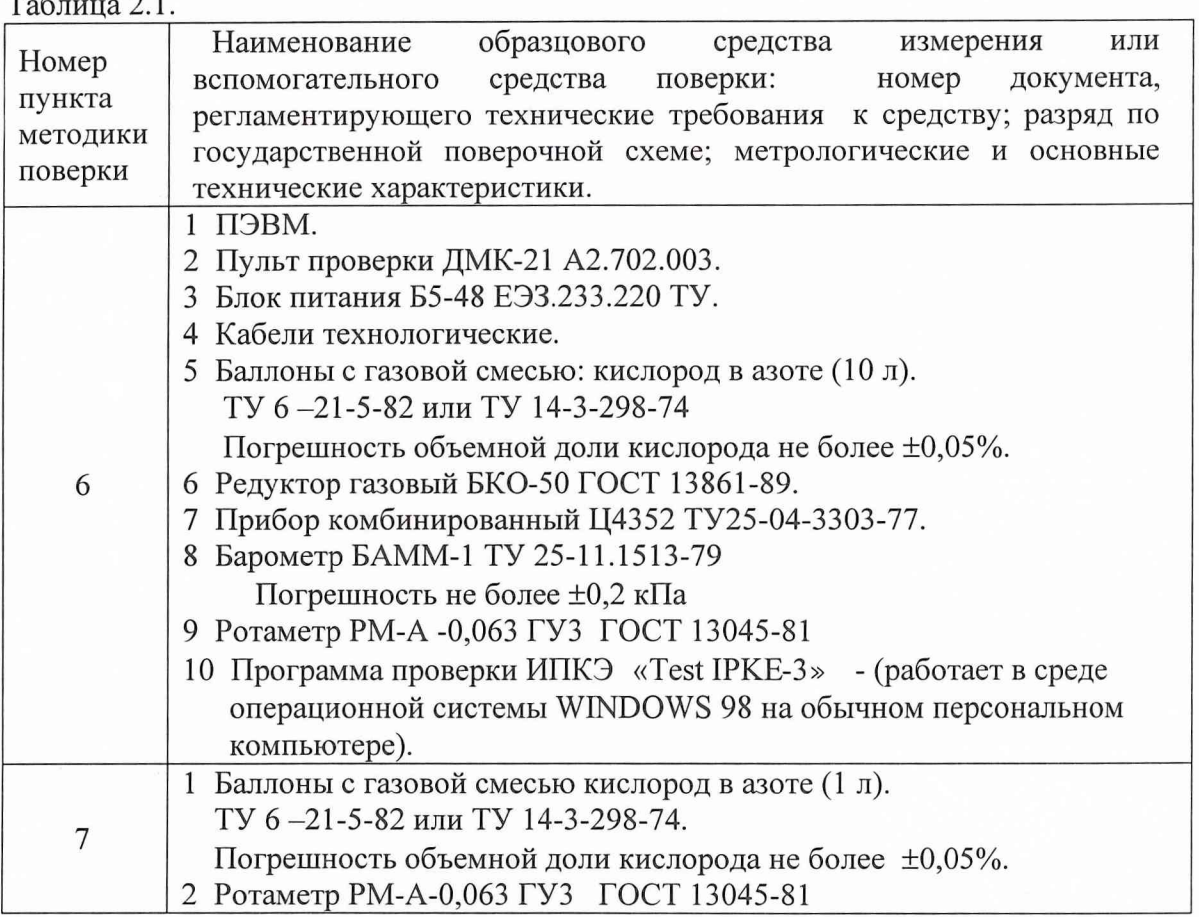

3 Требования безопасности.

3.1 При поверке преобразователя ИПКЭ-3 следует руководствоваться указаниями по мерам безопасности, изложенным в эксплуатационных документах (РЭ и другие) на аппаратуру контроля концентрации кислорода и на систему газового контроля в целом.

3.2 Помещения, в которых проводятся работы с использованием газовых смесей, должны быть оборудованы приточно-вытяжной вентиляцией.

#### 4 Условия поверки.

4.1 При проведении поверки должны быть соблюдены следующие условия:

- температура окружающего воздуха от 15 до 25 °С;
- относительная влажность окружающего воздуха до 80 %;
- атмосферное давление от 96 до 106 кПа (700-800 мм рт. ст.).

5 Подготовка к поверке.

5.1 Проверьте наличие свидетельств о поверке на средства поверки и срок их действия.

5.2 Занесите результаты проверки в протокол поверки (см.таблицу 1.1, приложение В, приложение Г).

6 Проведение первичной поверки.

6.1 Внешний осмотр.

При внешнем осмотре должно быть установлено соответствие следующим требованиям:

1) отсутствие механических повреждений на корпусе преобразователя, отсутствие грязи, ржавчины, соответствие внешнего вида сборочному чертежу;

2) наличие сопроводительной документации на преобразователь ИПКЭ-3.

Результаты внешнего осмотра зафиксировать в протоколе поверки

(см. приложение В, п. 1.1.)

6.2 Опробование.

6.2.1 Собрать схему проверки согласно рисунку А.1, блок питания и газовый баллон к преобразователю ИПКЭ-3 не подсоединять.

6.2.2 Включить блок питания, установить на его выходе напряжение  $+16,5B \pm 0,2B$ . Выключить блок питания. Подсоединить блок питания к преобразователю ИПКЭ-3.

6.2.3 Подсоединить газовый баллон с кислородно-азотной смесью с объемной долей кислорода от 5 до 17 % об. Открыть вентиль баллона с кислородно-азотной смесью и, регулируя редуктор, установить положение поплавка ротаметра около середины шкалы.

6.2.4 Включить БП. Выдержать 3 мин паузу.

6.2.5 На компьютере загрузить программу проверки ИПКЭ-3 «Test IPKE-З». В программе установить адрес 55. Это же значение адреса набрать на программном переключателе пульта ПП ДМК-21. В программе установить номер порта LPT компьютера, к которому подключен пульт ПП ДМК-21.

6.2.6 В секции "Запрос к датчику" в выпадающем списке "Команда" выбрать команду 1 .Самопроверка , затем установить курсор мыши на кнопку ВЫПОЛНИТЬ и нажать левую кнопку мыши. После ожидания до 8 с в окне САМОПРОВЕРКА должен появиться Код посылки (Упр):001, Ответ прибора и Код ответа не контролировать.

6.2.7 В секции "Запрос к датчику" в выпадающем списке "Команда" выбрать команду 3.Измерение напряжения питания, затем, установив курсор мыши на кнопку ВЫПОЛНИТЬ, нажать левую кнопку мыши. Через время не более 1с в окне результатов должен появиться Код посылки (УПР): ООО, Ответ прибора должен соответствовать установленному напряжению питания с допуском ±0,5В, Код ответа не контролировать.

6.2.8 Выполнить п. 6.2.7, выбрав команду 4.Чтение кода состояния прибора. В окне результатов должен появиться Код посылки (УПР): ООО; Ответ прибора: 7000, Код ответа: 111000000000000: 7000.

6.2.9 Выполнить п. 6.2.7, выбрав команду 5.Измерение температуры ПП. В окне результатов должен появиться код посылки (УПР): 000; Ответ прибора: значение температуры первичного преобразователя, отличающееся от температуры окружающей среды не более чем на +3,5 °С, Код ответа не контролировать.

6.2.10 Выполнить п. 6.2.7, выбрав команду 6.Включить лампу. В окне результатов должен появиться код посылки (УПР): 010, Ответ прибора и Код ответа не контролировать. На передней крышке преобразователя должен загореться красный индикатор.

6.2.11 Выполнить п. 6.2.7, выбрав команду 7.Выключить лампу. В окне результатов должен появиться код посылки (УПР): 011, Ответ прибора и код ответа не контролировать. На передней крышке преобразователя красный индикатор должен погаснуть.

6.2.12 Выполнить п. 6.2.7, выбрав команду 8.Измерение атмосферного давления. В окне результатов должен появиться код посылки (УПР): ООО; Ответ прибора должен соответствовать показаниям барометра с допуском ±5 мм.рт.ст, Код ответа не контролировать.

6.2.13 Выполнить п. 6.2.7, выбрав команду 2.Чтение результата измерения. Через время не более 1с. в окне результатов должен появиться Код посылки (Упр): ООО, Ответ прибора должен показывать текущее значение концентрации в % объемных, Код ответа не контролировать. Текущее значение концентрации занести в таблицу 6.1.

6.2.14 Выполнить пп. 6.2.12, 6.2.13 четыре раза и занести текущее значение концентрации в таблицу 6.1.

Таблица 6.1.

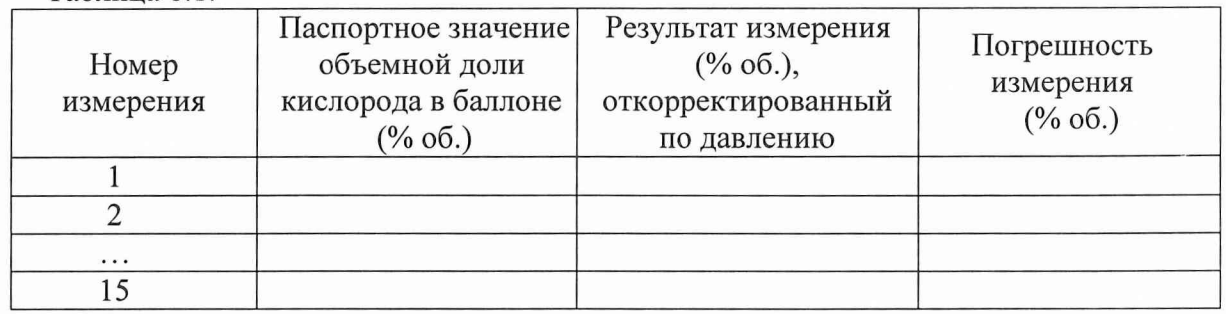

6.2.8 Все значения погрешности измерения должны быть не более ±0,45 % об. Выключить БП. Закрыть вентиль баллона и его редуктор. Отсоединить баллон от схемы проверки.

6.2.9 Повторить пункты 6.2.3- 6.2.5, 6.2.12, 6.2.13, 6.2.8 для значений объемной доли кислорода 17-21 % об. и 23-30 % об. Зафиксировать полученные результаты измерения в таблице 6.1.

6.2.10 Закрыть "Программу проверки прибора ИПКЭ-3", установив курсор мыши на кнопку ВЫХОД в программе и нажав левую кнопку мыши. Затем выбрать курсором мыши в меню ПУСК вариант ЗАВЕРШЕНИЕ РАБОТЫ и далее ВЫКЛЮЧИТЬ КОМПЬЮТЕР, нажимая левую кнопку мыши. После появления сообщения ТЕПЕРЬ ПИТАНИЕ КОМПЬЮТЕРА МОЖНО ВЫКЛЮЧИТЬ - выключить компьютер.

6.2.11 Выключатели питания на пульте проверки ДМК-21, блоке питания установить в положение ВЫКЛЮЧЕНО. Разобрать схему проверки.

6.3 Определение основной погрешности преобразователя ИПКЭ-3 при первичной поверке проводится по трем контрольным точкам.

6.3.1 Собрать схему проверки согласно рисунку А.1, блок питания и газовый баллон к преобразователю ИПКЭ-3 не подсоединять.

6.3.2 Включить блок питания, установить на его выходе напряжение  $+16,5B \pm 0,2B$ . Подсоединить газовый баллон с кислородно-азотной смесью с объемной долей кислорода от 5 до 17 % об. Открыть вентиль баллона с кислородно-азотной смесью и, регулируя редуктор, установить положение поплавка ротаметра около середины шкалы.

6.3.3 Подсоединить блок питания к преобразователю ИПКЭ-3. Включить БП. Выдержать 3 мин паузу.

6.3.4 На компьютере загрузить программу проверки ИПКЭ-3 «Test IPKE-З». В программе установить адрес 55. Это же значение адреса набрать на программном переключателе пульта ПП ДМК-21. В программе установить номер порта LPT компьютера, к которому подключен пульт ПП ДМК-21.

6.3.5 Выполнить п. 6.2.7, выбрав команду 8.Измерение атмосферного давления. В окне результатов должен появиться код посылки (УПР): ООО; Ответ прибора и Код ответа не контролировать.

6.3.6 Выполнить п. 6.2.7, выбрав команду 2.Чтение результата измерения. Через время не более 1с. в окне результатов должен появиться Код посылки (Упр): ООО, Ответ прибора должен показывать текущее значение концентрации в % объемных, Код ответа не контролировать. Текущее значение концентрации занести в таблицу 6.2.

6.3.7 Выполнить пп. 6.2.12, 6.2.13 девять раз и занести текущее значение концентрации в таблицу 6.2.

Таблица 6.2.

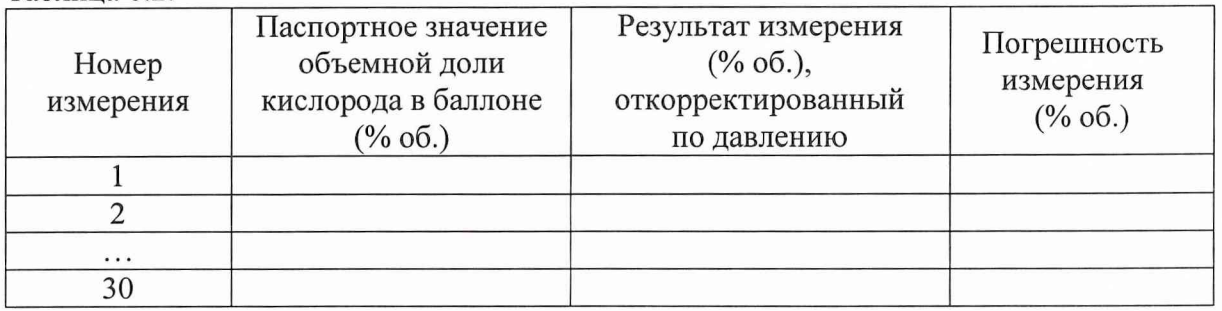

6.3.8 Все значения погрешности измерения должны быть не более ±0,45 % об. Выключить БП. Закрыть вентиль баллона и его редуктор. Отсоединить баллон от схемы проверки.

6.3.9 Повторить пункты 6.2.3- 6.2.5, 6.2.12, 6.2.13, 6.2.8 для значений объемной доли кислорода 17-21 % об. и 23-30 % об. Зафиксировать полученные результаты измерения в таблице 6.2. За значение основной погрешности для каждой поверяемой точки принять среднее арифметическое из полученных 10 значений погрешности измерения.

6.3.10 Закрыть "Программу проверки прибора ИПКЭ-3", установив курсор мыши на кнопку ВЫХОД в программе и нажав левую кнопку мыши. Затем выбрать курсором мыши в меню ПУСК вариант ЗАВЕРШЕНИЕ РАБОТЫ и далее ВЫКЛЮЧИТЬ КОМПЬЮТЕР, нажимая левую кнопку мыши. После появления сообщения ТЕПЕРЬ ПИТАНИЕ КОМПЬЮТЕРА МОЖНО ВЫКЛЮЧИТЬ - выключить компьютер.

6.3.11 Выключатели питания на пульте проверки ДМК-21, блоке питания установить в положение ВЫКЛЮЧЕНО. Разобрать схему проверки.

7 Проведение периодической поверки.

7.1 Периодическая поверка преобразователей ИПКЭ-3 осуществляется в составе системы газового контроля.

7.2 Определение основной погрешности преобразователя ИПКЭ-3 при периодической поверке проводится по трем контрольным точкам.

7.3 Внешний осмотр.

При внешнем осмотре должно быть установлено соответствие следующим требованиям:

1) отсутствие механических повреждений на корпусе преобразователя, отсутствие грязи, ржавчины, соответствие внешнего вида сборочному чертежу;

2) наличие сопроводительной документации на преобразователь ИПКЭ-3. Результаты внешнего осмотра зафиксировать в протоколе поверки (см. приложение Г).

7.4 Определение основной погрешности канала измерения объемной доли кислорода.

7.4.1 Собрать схему проверки согласно рисунку А.2 (приложение Б). Открыть вентиль баллона с кислородно-азотной смесью с объемной долей кислорода от 5 до 17% об, и регулируя редуктор установить положение поплавка ротаметра около середины шкалы. Выдержать 3 мин паузу. Включить систему газового контроля, согласно РЭ. Каждые 15 сек. считывать на мониторе ПЭВМ системы численные значения результатов измерения объемной доли кислорода - Уоб данным преобразователем. Полученные результаты свести в таблице 7.1.

7.4.2 Повторить п.7.4.1, последовательно устанавливая в схему проверки баллоны с кислородно-азотной смесью 17-21% об и 23-30% об.

Таблица 7.1.

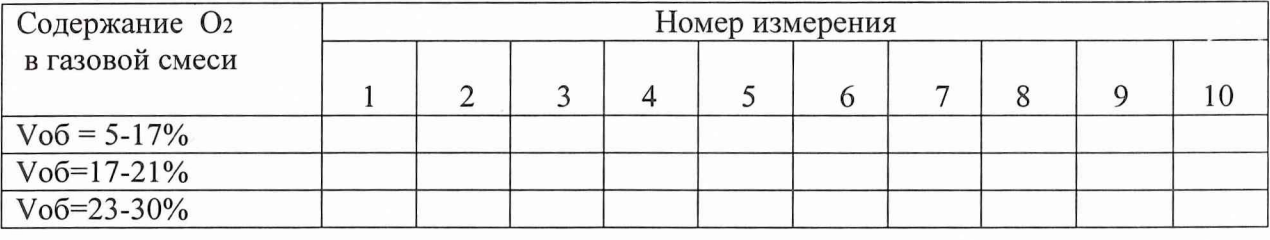

Вычислить погрешность измерения для каждого результата по формуле:

 $\Delta$  = Vo<sub>6</sub>. – Vnacn. [%]

где: Vnacn. - объемная доля кислорода в газовой смеси по паспорту баллона.

Все значения погрешности измерения должны быть не более ±0,45 % об.

За значение основной погрешности  $\Delta_{\text{och}}$  принять среднее арифметическое из полученных 10 значений погрешности измерения.

Поверка считается завершенной с положительным результатом, если выполняется условие:

 $|\Delta_{\rm oCH}|$  < 0,45 %.

Значение основной погрешности преобразователя ИПКЭ-3 по результатам измерений записать в таблицу протокола поверки преобразователя ИПКЭ-3 (см. приложение Г).

7.5 Выключить систему.

8 Обработка результатов измерений.

8.1 Указания по обработке результатов измерений приведены в разделах 6, 7 непосредственно в пунктах, описывающих проведение поверки.

9 Оформление результатов измерений.

9.1 Оформление результатов измерений выполняется в соответствии с формами, приведенными в приложениях В и Г.

Научный сотрудник 32 ГНИИИ МО РФ

С. Калинин

### Схема первичной поверки преобразователя ИПКЭ-3 на газовых смесях

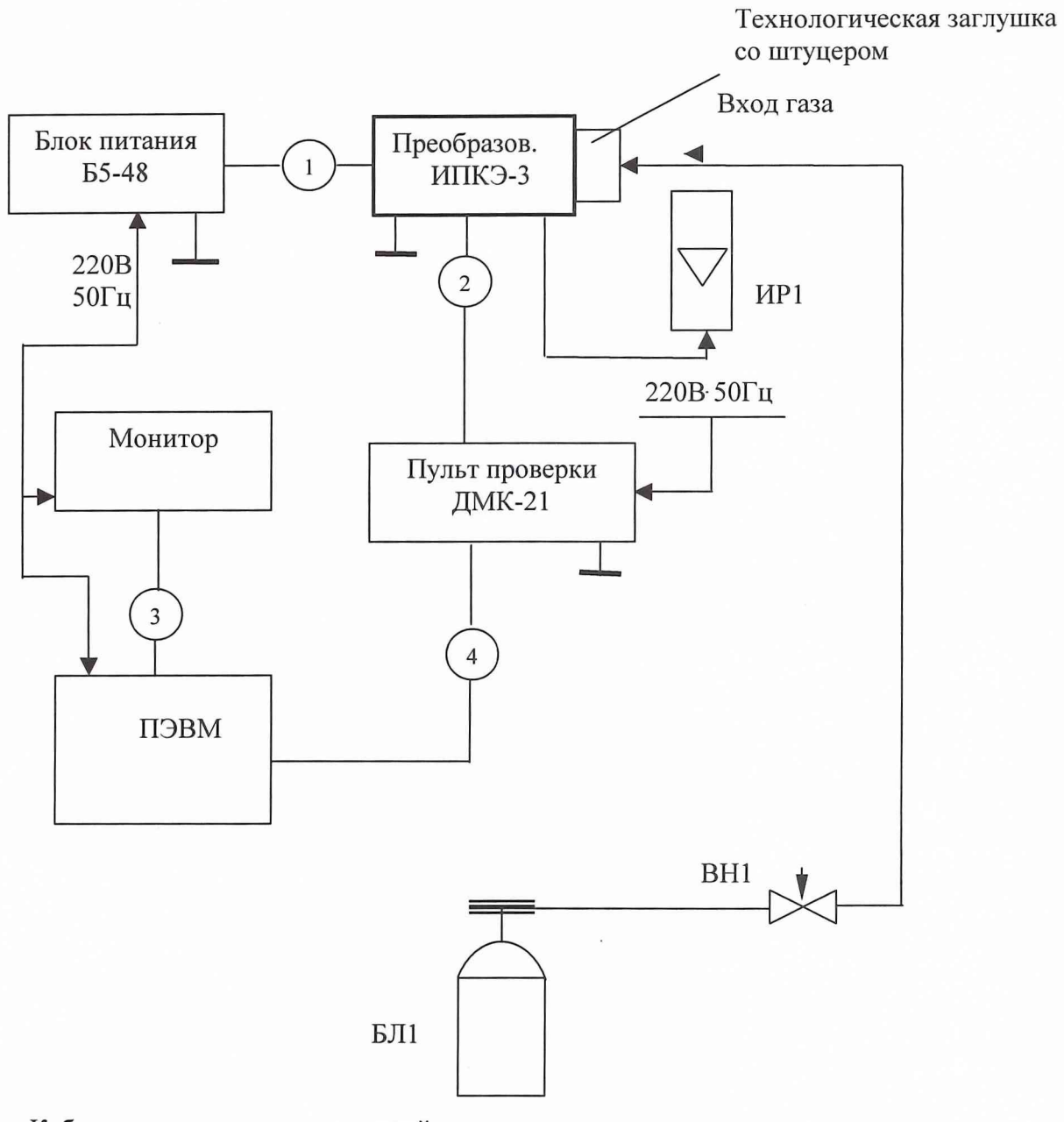

- 1. Кабель питания технологический.
- 2. Кабель связи технологический.
- 3. Кабели связи.
- 4. Кабель связи технологический.
- 5. БЛ1 баллон с газовой смесью.
- 6. ВН1 редуктор БКО
- 7. ИР1- ротаметр РМ-А-0,063 ГУЗ

Рисунок А. 1

## ПРИЛОЖЕНИЕ Б (обязательное)

# Схема периодической поверки преобразователя ИПКЭ-3.

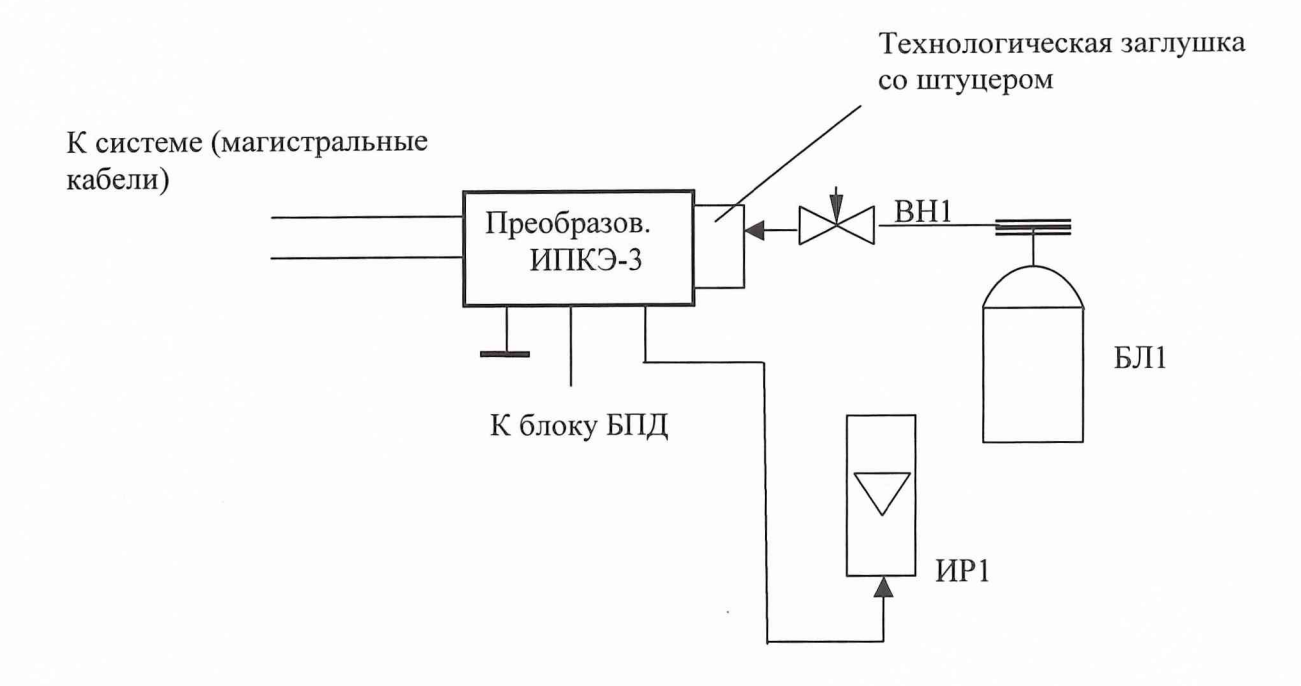

- 1. БЛ1 баллон с газовой смесью.
- 2. ВН1 редуктор БКО-50
- 3. ИР1 ротаметр РМ-А-0,063 ГУЗ

Рисунок Б.1

### ПРИЛОЖЕНИЕ В (обязательное)

### ПРОТОКОЛ ПЕРВИЧНОЙ ПОВЕРКИ ПРЕОБРАЗОВАТЕЛЯ ИПКЭ-3

Заводской номер \_\_\_\_\_\_\_\_\_\_\_\_\_\_\_\_\_\_\_\_\_\_\_\_\_\_\_\_\_\_

Предприятие\_\_\_\_\_\_\_\_\_\_\_\_\_\_\_\_\_\_\_\_\_\_\_\_\_\_\_\_\_\_\_\_\_\_\_\_\_\_\_\_\_\_\_\_

Результаты первичной поверки

1 Внешний осмотр.

1.1 Прибор ИПКЭ-3

Вывод: \_\_\_\_\_\_\_\_\_\_\_\_\_\_\_\_\_\_\_\_\_ (годен, не годен).

1.2 Средства измерения, используемые при проведении поверки.

Таблица 1.1.

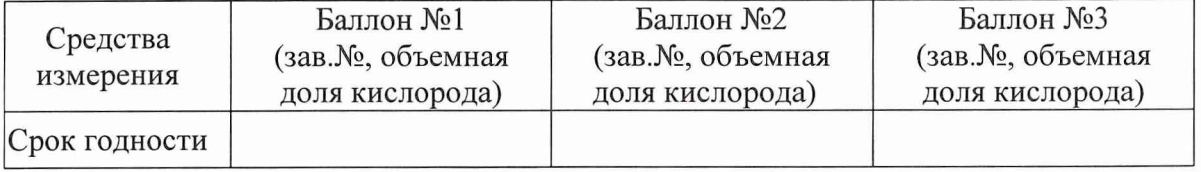

Вывод: \_\_\_\_\_\_\_\_\_\_\_\_\_\_\_\_\_\_\_\_\_ (годен, не годен).

2 Результаты определения основной погрешности по каналу измерения объемной доли кислорода

Таблица 2.1

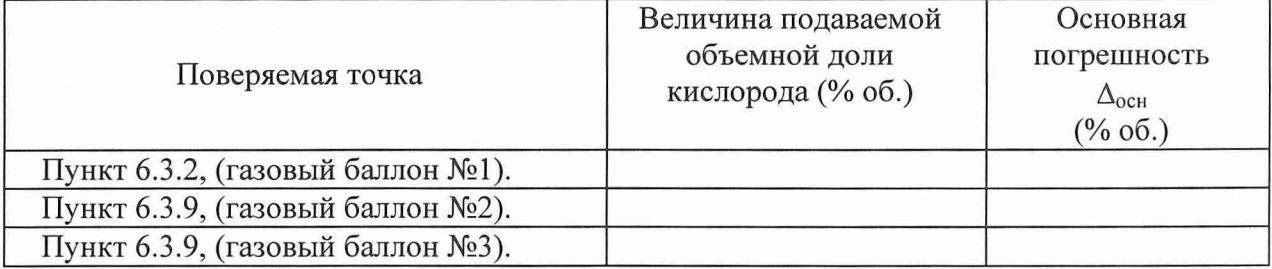

Поверка считается завершенной с положительным результатом, если для каждой контрольной точки выполняется условие:

 $|\Delta_{\rm och}|$  < 0,45 % об.

Вывод: (годен, не годен).

### ПРИЛОЖЕНИЕ Г (обязательное)

# ПРОТОКОЛ ПЕРИОДИЧЕСКОЙ ПОВЕРКИ ПРЕОБРАЗОВАТЕЛЯ ИПКЭ-3 Результаты периодической поверки

1. Внешний осмотр.

1.1. Прибор ИПКЭ-3

Вывод: (годен, не годен).

1.2 Средства измерения, используемые при проведении поверки.

Таблица 1.1.

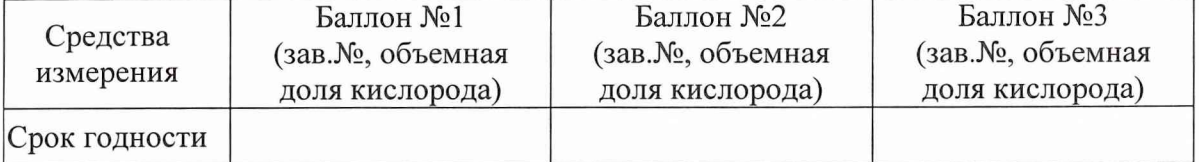

Вывод: \_\_\_\_\_\_\_\_\_\_\_\_\_\_\_\_\_\_\_\_\_\_\_\_\_\_\_(годен, не годен).

2 Результаты определения основной погрешности по каналу измерения объемной доли кислорода

Таблица 2.1.

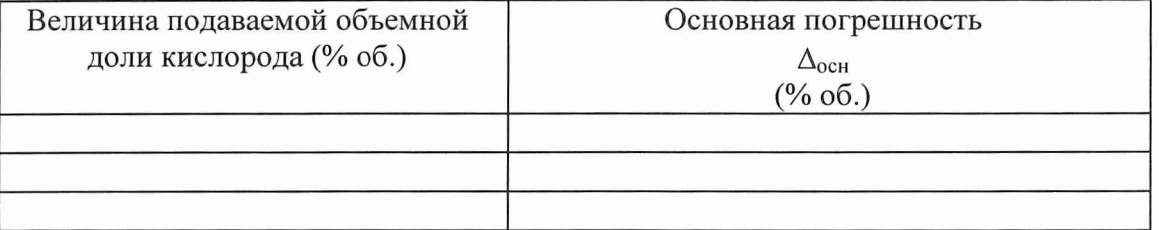

Поверка считается завершенной с положительным результатом, если выполняется условие:

 $|\Delta_{\text{och}}|$  < 0,45 % ob.

Вывод: (годен, не годен).

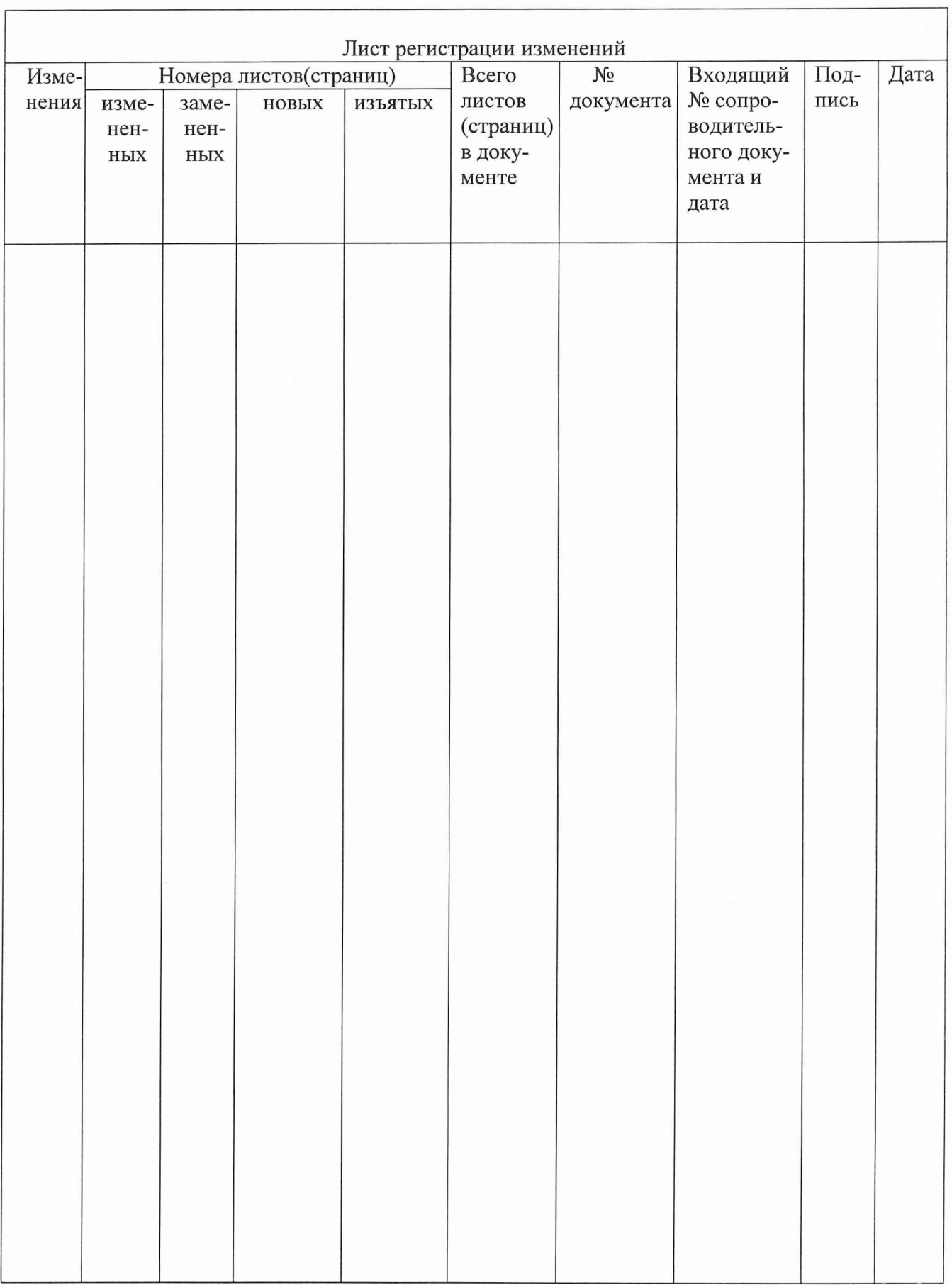